## **NMR Acquisition Guide**

20190819 lzhu

Topspin has a command line to type command. **Each version of Topspin uses the same command.** But the graphic button may change depending on the Topspin version. So I use commands in the following steps:

- 1. Create new dataset: type **new ; Then fill all the information;**  *See page2 for more information*
- 2. Insert your sample if you haven't done so. *Read "NMR Sample Preparation\_UCR" for more information*
- 3. *Read Shim file(optional): type rsh ; Then choose the most up-to-date shim: e.g. For Avance600, choose BBFO\_AV600.shim; For NEO400, choose Prodigy\_NEO400.shim.*
- 4. Lock solvent: type **lock ; Then choose the solvent in your sample**
- 5. Tune probe: type **atma ;** *If the probe needs tuned mannually, type wobb*
- 6. Shim via qui panel: type **topshim gui**

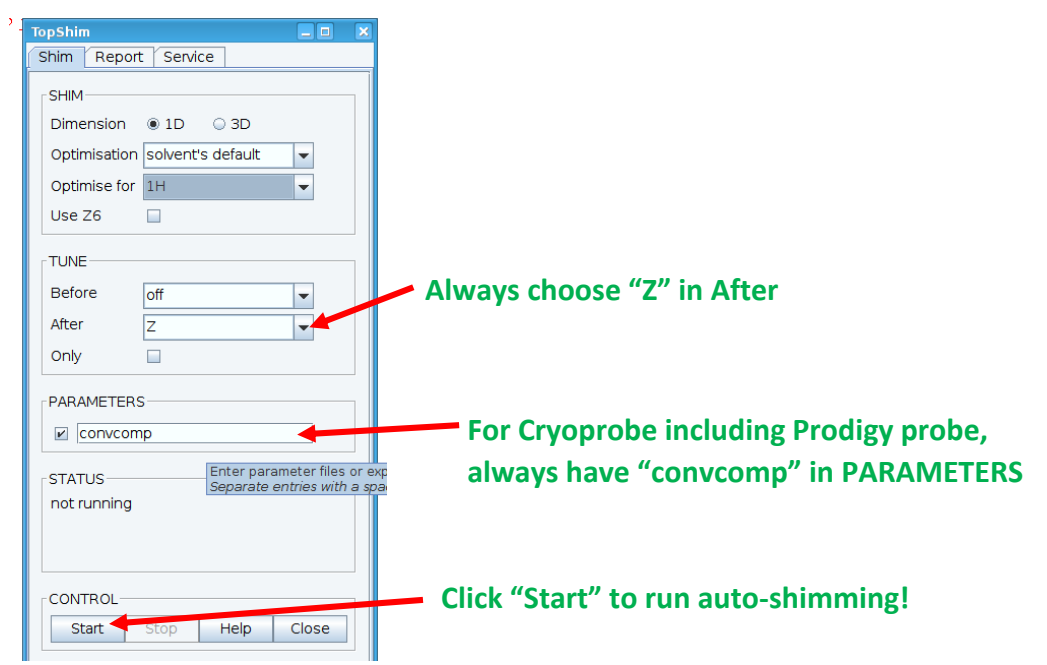

- 7. Revew parameters: type **ased ; check d1, ns, sw, o1p and so on…**
- 8. Adjust receiver gain: type **rga ;** *this could take 30 seconds or so*
- 9. Acquire data: type **zg.** ;

## **Topspin 2.1 Create New Dataset Window**

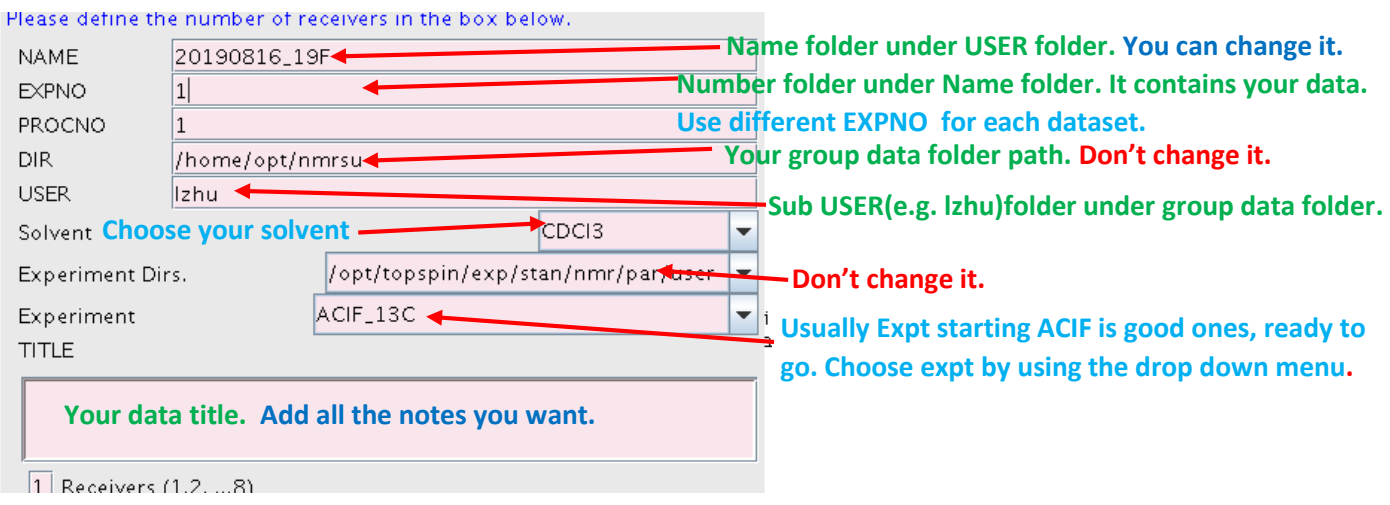

**You can use different NAME folders for each dataset. Or you can use different EXPNO number folders under the same NAME folder.**

## **Topspin 4 Create New Dataset Window**

 $\mathbb{R}$ 

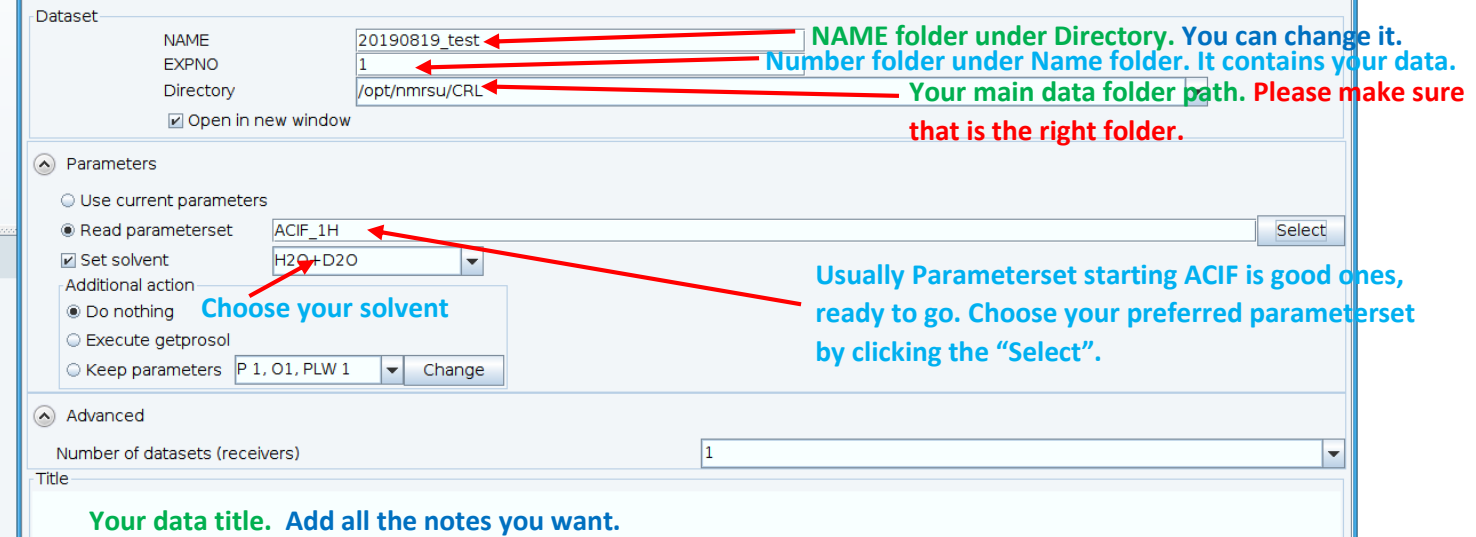

**You can use different NAME folders for each dataset. Or you can use different EXPNO number folders under the same NAME folder.**